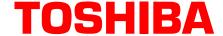

# Strata® DK Technical Bulletin

TBDK-0027 **4031051** March 22, 1999

# **Upgrading to Strata DK424 Release 4.x**

This bulletin provides instructions for replacing a Strata DK14, DK16e, or DK40 system with a DK424 system, Release 4.x (which includes Release 4.0 and higher). It also explains how to upgrade a DK280 or DK424 system, Release 1, 2, 3, 3.1 and 3.2 to a DK424 system, Release 4.x. The following important items must be considered when performing the above changes and/or upgrades.

A new feature added in DK424 Release 4.x is increased station capacity in systems containing Tie and Direct Inward Dialing (DID) lines. In Release 4.x, the station capacity of systems that contain Tie/DID lines increases due to Release 4.x eliminating automatic assignment of station ports to DID and Tie lines. Tie and DID lines provided by RDDU, RDTU, RPTU, REMU, and PEMU PCBs do not use station ports with DK Release 4.x and above. However, ISDN BRI PCBs, RBUS/RBSS and RBUU/RBUS do use two station ports for each circuit (line side or station side).

This bulletin also provides instructions and examples of how DKAdmin/DKBackup, Release 4.0 or higher, adjusts for station port shifting caused by Tie and/or DID lines when upgrading to DK424, Release 4.x software and above. This phenomenon occurs only when upgrading to DK424 Release 4.x processors from DK Release 1~3.2 systems that have station PCBs installed in higher numbered slots than Tie/DID line PCBs.

# **Step 1: Determine the Upgrade Configuration**

Table 1 shows the different Strata DK upgrade possibilities using the Release 4.0 or higher versions of DKAdmin/DKBackup. For example, you can upgrade from an RCTUA, R3 to an RCTUBB, R4; however, you cannot upgrade an RCTUA, R3 to an RCTUD, R1/R2.

Table 1 DKAdmin or DKBackup, Release 4.x, Upgrade Configurations

| Upgrade   | e to →       | DK14 | DK16e | DK40 |    | RCTU | 4  | RCTUB | RCT | UBB |       | RCTUD |    | RC <sup>-</sup> | TUF |
|-----------|--------------|------|-------|------|----|------|----|-------|-----|-----|-------|-------|----|-----------------|-----|
| Upgrade F | rom <b>Ψ</b> | R1   | R1    | R1   | R1 | R3   | R4 | R1/R2 | R3  | R4  | R1/R2 | R3    | R4 | R3              | R4  |
| DK16e     | R1           |      |       | Χ    |    | Χ    | Х  |       | Х   | Χ   |       | Х     | Х  | Х               | Х   |
| DK40      | R1           |      |       |      |    | Χ    | Х  |       | Х   | Х   |       | Х     | Х  | Х               | Х   |
|           | R1           |      |       |      |    | Х    | Х  | Х     | Х   | Х   | Х     | Х     | Х  | Х               | Х   |
| RCTUA     | R3           |      |       |      |    |      | Х  |       | Х   | Х   |       | Х     | Х  | Х               | Х   |
| RCTUA     | R4           |      |       |      |    |      |    |       |     | Х   |       |       | Х  |                 | Х   |
| RCTUB     | R1/R2        |      |       |      |    |      |    |       | Х   | Х   | Х     | Х     | Х  | Х               | Х   |
| RCTUBB    | R3           |      |       |      |    |      |    |       |     | Χ   |       | X     | Х  | Х               | Х   |
|           | R4           |      |       |      |    |      |    |       |     |     |       |       | Χ  |                 | Χ   |

| Table 1 | DKAdmin or DKBackup, Release 4.x, Upgrade Configurations (co | ontinued) |
|---------|--------------------------------------------------------------|-----------|
|---------|--------------------------------------------------------------|-----------|

| Upgrad    | e to →       | DK14 | DK16e | DK40 |    | RCTU | A  | RCTUB | RCT | UBB |       | RCTUD |    | RC' | TUF |
|-----------|--------------|------|-------|------|----|------|----|-------|-----|-----|-------|-------|----|-----|-----|
| Upgrade F | rom <b>↓</b> | R1   | R1    | R1   | R1 | R3   | R4 | R1/R2 | R3  | R4  | R1/R2 | R3    | R4 | R3  | R4  |
|           | R1/R2        |      |       |      |    |      |    |       |     |     |       | Х     | Х  | Х   | Х   |
| DOTUD     | R3           |      |       |      |    |      |    |       |     |     |       |       | Х  | Х   | Х   |
| RCTUD     | R4           |      |       |      |    |      |    |       |     |     |       |       |    |     | Х   |
| RCTUF     | R3           |      |       |      |    |      |    |       |     |     |       |       |    |     | Х   |

X =an upgrade is available.

Note: R3 includes 3.0, 3.1 or 3.2. R4 includes 4.0 and higher versions.

For additional information, refer to bulletin TBDK-0009 and the *Strata DK CD-ROM Library* or the *Strata DK Installation and Maintenance Manual and Programming Manual* for information on Release 4.x.

## Step 2: Begin the DKAdmin or DKBackup Procedure

You must use DKAdmin or DKBackup Release 4.0, or higher, for this procedure. Prior releases of these programs do not provide Strata DK Release 4.x Upload/Download/Upgrade capabilities. The latest version of DKAdmin or DKBackup is available for download from the Toshiba FYI internet sit.

- 1. Using DKAdmin or DKBackup Release 4.0, or higher, download the customer data from the currently installed processor. Save this "Customer" data as a backup in case you must re-install the current processor and/or processor ROM/flash memory release level.
- 2. Using DKAdmin or DKBackup, create a new customer for the upgrade.

#### Important!

When creating the new customer, select the currently installed processor type and release level—not the Release levels or the processor you are "upgrading to." Select R3 in DKAdmin/DKBackup for Rel. 3.0, 3.1, 3.2 to 3.x. Select R4 for Strata DK Rel. 4.0 up to Rel. 4.x.

- 3. Using DKAdmin or DKBackup, select the customer created in Step 2 (not Step 1).
- 4. Use the **Upgrade** (**F5**) function from the **Backup/Restore Data** menu to start the upgrade procedure.
- 5. Choose "Yes" when prompted to Backup From DK First.
- 6. After the current data is downloaded, follow the DKAdmin/DKBackup screen instructions to change the processor and/or ROMs or flash memory and re-initialize. The procedure for changing ROMs and flash memory is provided in figures on the following pages of this bulletin.

#### Important!

When changing the processor and ROM or flash memory for the "Upgrade to" processor, you can add one RSIU to complete the upgrade at 9600 bps. However:

- Do not add new station or Tie/DID line PCBs.
- Do not change the order in which the PCBs are installed in the slots.
- Be sure to re-initialize the "Upgrade to" processor twice and set the DK TTY port with Programs 76 and 03.

# **Step 3: Install the Upgrade ROMs**

- Power down the system before removing and installing the PCB(s).
  Figure 1 shows the slot placement of the processor cards. Remove only the RCTUA, RCTUBB, RCTUD, or RCTUF.
- 2. Remove the MOH connection, if required.
- 3. Remove the RRCS DTMF PCB on the RCTU card, if equipped (see Figures 2~5).

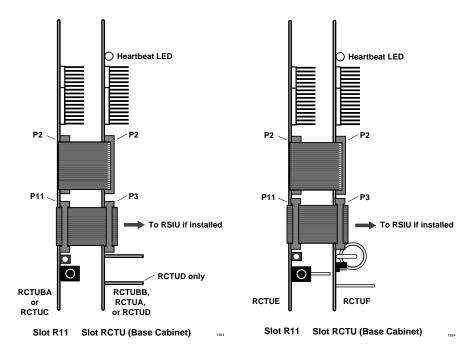

Figure 1 RCTU PCB Removal and Component Placement

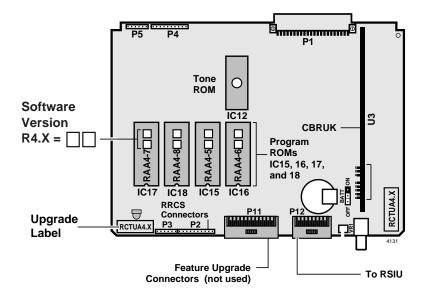

Figure 2 RCTUA PCB

TBDK-0027 Install the Upgrade ROMs

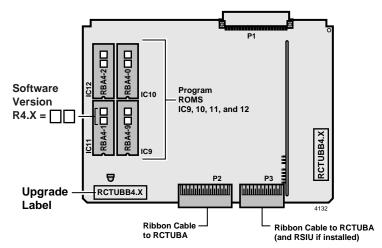

Figure 3 RCTUB4.X PCB

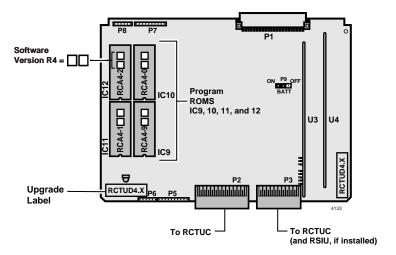

Figure 4 RCTUD4.X PCB

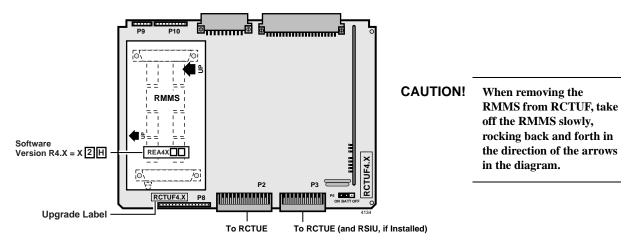

Figure 5 RCTUF4.X PCB

TBDK-0027 Install the Upgrade ROMs

4. Using a small screwdriver to carefully remove the four ROMs (see Figure 6) or use your fingers to gently remove the flash memory. Replace with the equivalent ROMs or flash memory in the upgrade kit. Peel the labels (two locations) off the card.

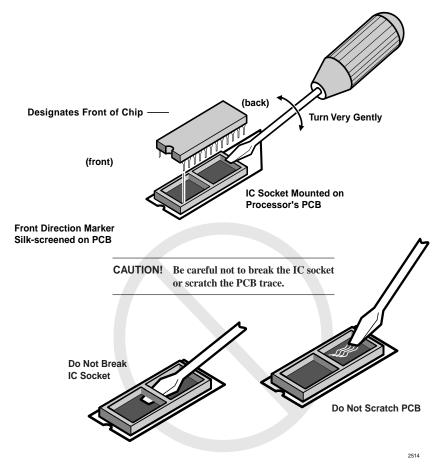

Figure 6 ROM Removal

5. Re-install the RRCS DTMF PCB, if required.

**Note** If there are battery straps on the PCB, make sure that they are placed in the "on" position for the processor card(s) to avoid losing your data.

- 6. Re-insert the processor card(s), reconnect the ribbon cables and MOH connection if necessary. If an RSIU card is being added, shift the card positions accordingly, add the RSIU PCB in slot 11 and change the ribbon cable to connect the RCTU PCB(s) to the RSIU.
  - Note any changes needed to accommodate the displaced card if necessary. If this creates extensive changes, it may be better to upgrade without adding the RSIU, get the system working, and then adjust the card positions to add the RSIU card.
- 7. Turn the Strata DK system back on and follow the DKAdmin/DKBackup instruction screens for completing the upgrade.

## Step 4: Complete the DKAdmin or DKBackup Procedure

Continue with the DKAdmin or DKBackup upgrade procedure as prompted by the DKAdmin or DKBackup screens until complete.

Important!

After you install Release 4.x software on an RCTU PCB, you must initialize the RCTU and re-program the customer database. (See following procedures.)

Note

An upgrade example at the end of this bulletin describes what changes take place in the customer data during the DKAdmin/DKBackup upgrade procedure to make the upgrade transparent to the end user.

## **DK424 Release 4.x Upgrade Programming Example**

Important!

When upgrading to DK424 Release 4.x from a lower release, it is highly recommended to use the DKAdmin or DKBackup Release 4.0, or higher, PC software program. The DKAdmin and DKBackup Release 4.0, or higher, upgrade process performs all the necessary program port and code changes automatically. Trying to upgrade to Release 4.x manually from the programming telephone could take many hours.

The following Release 3 to Release 4.x upgrade example shows basic programming changes automatically made by DKAdmin/DKBackup due to station port shifting. Station port shifting only occurs when station PCBs are in higher numbered slots than Tie and/or DID lines.

This example doesn't provide every program change required, nor does it attempt to instruct you on how to re-program a system upgraded to Release 4.x via the programming telephone. This is a simple system upgrade; actual installed system upgrades can be much more complex.

## Cabinet Station Port Counting Before/After Release 4.x Upgrade

Figure 7 shows the DKAdmin cabinet drawing of a DK424 system with an:

- ♦ RCTUE3/F3 processor
- ♦ RSIU interface
- ♦ 16 digital telephones
- ♦ 4 analog DID lines

Notice that the RDDU PCB increments the station ports by four ports.

|             | PCB Placement per Program 03 |        |      |         |         |         |     |            |  |
|-------------|------------------------------|--------|------|---------|---------|---------|-----|------------|--|
| Cabinet 1   | R11                          | RCTU   | S11  | S12     | S13     | S14     | S15 | <b>S16</b> |  |
| PCB Type    | RCTUE3                       | RCTUF3 | RSIU | PDKU2   | RDDU    | PDKU2   |     |            |  |
| Port Nos.   |                              |        |      | 000~007 | 008~011 | 012~019 |     |            |  |
| Line Nos.   |                              |        |      |         | 001~004 |         |     |            |  |
| Option/Note |                              |        |      |         |         |         |     |            |  |

Figure 7 Cabinet Drawing for RCTUE3/F3 Before Release 4.x Upgrade

Figure 8 shows the same DKAdmin cabinet drawing after upgrading to an RCTUE3/F4 with DKAdmin.

Notice that the telephones connected to the PDKU2 in slot 14 were on ports 012~019 but are now on ports 008~015, respectively. This phenomenon requires many programming changes to enable the Strata DK system to operate the same as it did prior to the upgrade. DKAdmin/DKBackup Release 4.0, or higher, is designed to make all programming changes automatically to enable the upgrade to be transparent to the system operation.

|             | PCB Placement per Program 03 |        |      |         |         |         |     |     |  |
|-------------|------------------------------|--------|------|---------|---------|---------|-----|-----|--|
| Cabinet 1   | R11                          | RCTU   | S11  | S12     | S13     | S14     | S15 | S16 |  |
| PCB Type    | RCTUE3                       | RCTUF4 | RSIU | PDKU2   | RDDU    | PDKU2   |     |     |  |
| Port Nos.   |                              |        |      | 000~007 |         | 008~015 |     |     |  |
| Line Nos.   |                              |        |      |         | 001~004 |         |     |     |  |
| Option/Note |                              |        |      |         |         |         |     |     |  |

Figure 8 Cabinet Drawing for RCTUE3/F3 After Release 4.x Upgrade

### System/Station Administration Screen Before/After Release 4.x Upgrade

Figure 9 shows the DKAdmin System/Station Administration Screen of the same DK424 Release 3 system shown in Figure 7.

|           | System/Station Administration |    |                |      |      |           |        |         |         |  |
|-----------|-------------------------------|----|----------------|------|------|-----------|--------|---------|---------|--|
| CSN       | Phy.                          |    |                | Log  | Int/ |           |        |         |         |  |
| (Cabinet  | Port                          |    | Telephone      | Port | PDN  | Telepho   | ne LCD | VM CF   | VM MW   |  |
| Slot No.) | No.                           | PT | Location       | No.  | No.  | User      | Name   | Id Code | Id Code |  |
| 12        | 000                           | DT | LOBBY          | 000  | 100  | ATTENDANT | NO:100 | 91100   | 92100   |  |
| 12        | 001                           | DT |                | 001  | 101  |           | NO:101 | 91101   | 92101   |  |
| 12        | 002                           | DT |                | 002  | 102  |           | NO:102 | 91102   | 92102   |  |
| 12        | 003                           | DT |                | 003  | 103  |           | NO:103 | 91103   | 92103   |  |
| 12        | 004                           | DT |                | 004  | 104  |           | NO:104 | 91104   | 92104   |  |
| 12        | 005                           | DT | TELEPHONE ROOM | 005  | 105  | PHONE RM  | NO:105 | 91105   | 92105   |  |
| 12        | 006                           | DT |                | 006  | 106  |           | NO:106 | 91106   | 92106   |  |
| 12        | 007                           | DT | KITCHEN        | 007  | 107  | COOK      | NO:107 | 91107   | 92107   |  |
| 13        | 800                           | DL |                | 800  | 108  |           | NO:108 | 91108   | 92108   |  |
| 13        | 009                           | DL |                | 009  | 109  |           | NO:109 | 91109   | 92109   |  |
| 13        | 010                           | DL |                | 010  | 110  |           | NO:110 | 91110   | 92110   |  |
| 13        | 011                           | DL |                | 011  | 111  |           | NO:111 | 91111   | 92111   |  |
| 14        | 012                           | DT | FRONT OFFICE   | 012  | 112  | BOSS      | NO:112 | 91112   | 92112   |  |
| 14        | 013                           | DT | PLAY ROOM      | 017  | 117  | PLAY RM   | NO:117 | 91117   | 92117   |  |
| 14        | 014                           | DT |                | 014  | 114  |           | NO:114 | 91114   | 92114   |  |
| 14        | 015                           | DT |                | 015  | 115  |           | NO:115 | 91115   | 92115   |  |
| 14        | 016                           | DT |                | 016  | 116  |           | NO:116 | 91116   | 92116   |  |
| 14        | 017                           | DT |                | 013  | 113  |           | NO:113 | 91113   | 92113   |  |
| 14        | 018                           | DT |                | 018  | 118  |           | NO:118 | 91118   | 92118   |  |
| 14        | 019                           | DT | BACK ROOM      | 019  | 119  | BACK RM   | NO:119 | 91119   | 92119   |  |

Figure 9 System/Station Administration Screen for RCTUE3/F4 Before Release 4.x Upgrade

|           | System/Station Administration |    |                |      |      |           |         |         |         |  |
|-----------|-------------------------------|----|----------------|------|------|-----------|---------|---------|---------|--|
| CSN       | Phy.                          |    |                | Log  | Int/ |           |         |         |         |  |
| (Cabinet  | Port                          |    | Telephone      | Port | PDN  | Telepho   | one LCD | VM CF   | VM MW   |  |
| Slot No.) | No.                           | PT | Location       | No.  | No.  | User      | Name    | Id Code | Id Code |  |
| 12        | 000                           | DT | LOBBY          | 000  | 100  | ATTENDANT | NO:100  | 91100   | 92100   |  |
| 12        | 001                           | DT |                | 001  | 101  |           | NO:101  | 91101   | 92101   |  |
| 12        | 002                           | DT |                | 002  | 102  |           | NO:102  | 91102   | 92102   |  |
| 12        | 003                           | DT |                | 003  | 103  |           | NO:103  | 91103   | 92103   |  |
| 12        | 004                           | DT |                | 004  | 104  |           | NO:104  | 91104   | 92104   |  |
| 12        | 005                           | DT | TELEPHONE ROOM | 005  | 105  | PHONE RM  | NO:105  | 91105   | 92105   |  |
| 12        | 006                           | DT |                | 006  | 106  |           | NO:106  | 91106   | 92106   |  |
| 12        | 007                           | DT | KITCHEN        | 007  | 107  | COOK      | NO:107  | 91107   | 92107   |  |
| 14        | 800                           | DT | FRONT OFFICE   | 800  | 112  | BOSS      | NO:112  | 91112   | 92112   |  |
| 14        | 009                           | DT | PLAY ROOM      | 013  | 117  | PLAY RM   | NO:117  | 91117   | 92117   |  |
| 14        | 010                           | DT |                | 010  | 114  |           | NO:114  | 91114   | 92114   |  |
| 14        | 011                           | DT |                | 011  | 115  |           | NO:115  | 91115   | 92115   |  |
| 14        | 012                           | DT |                | 012  | 116  |           | NO:116  | 91116   | 92116   |  |
| 14        | 013                           | DT |                | 009  | 113  |           | NO:113  | 91113   | 92113   |  |
| 14        | 014                           | DT |                | 014  | 118  |           | NO:118  | 91118   | 92118   |  |
| 14        | 015                           | DT | BACK ROOM      | 015  | 119  | BACK RM   | NO:119  | 91119   | 92119   |  |

Figure 10 shows the same system after upgrading to RCTUE3/F4 with DKAdmin.

Figure 10 System/Station Administration Screen for RCTUE3/F4 After Release 4.x Upgrade

The following summarizes the changes (from Figure 9 to 10) after the upgrade.

|                                           | Before the Upgrade                 | After the Upgrade |
|-------------------------------------------|------------------------------------|-------------------|
| RDDU in Slot 13                           | Ports 008~011 as DL (or DID) ports | Deleted           |
| Port Range of PDKU2 in Slot 14            | Ports 012~019                      | Ports 008~015     |
| Slot 14 User Names, PDNs, and DID numbers | Ports 012~019                      | Ports 008~015     |
| Swapped Logical Ports in Slot 14          | Ports 013 and 017                  | Ports 009 and 013 |

This type of phenomenon must occur on all Strata DK Programs that contain port numbers to provide a transparent upgrade.

## Program Changes Before/After Release 4.x Upgrade

The following examples show the type of programs and data that must change when upgrading from DK14/DK16e/DK40 Release 1 and DK280/DK424 Release 1~Release 3 to DK424 Release 4.x. These program changes are required to make the Strata DK operate the same after the upgrade as it did before; thus making the upgrade transparent to the end user. The changes apply to all DK424 Release 4, RCTU processors: RCTUA, RCTUB, RCTUBA/BB, RCTUC/D, and RCTUE/F.

Basically, any program that has station ports as data needs to change if the station port numbers are higher than the pre-upgrade DID/Tie line port numbers. The examples shown here represent the *types* of Strata DK programs that require changes when upgrading to Release 4.x. They are not meant to show all programs since the principles of program changes are the same for each program type.

When upgrading to a DK424 Release 4.x (and above), the programming changes can be complex when a system has DID and Tie lines. The following examples show the program changes required when upgrading RCTUE3/F3 to RCTUE3/F4. The DKAdmin Cabinet Drawing and System/Station Administration Screen for this example are provided in Figures 7~10.

#### Programs 01 and 02

These programs show the relationship between physical and logical ports. When upgrading to Release 4.x, these relationships remain the same unless ports have been swapped prior to the upgrade. If the swapped port numbers shift during the upgrade, they must be renumbered in programs 01 and 02. If the swapped ports do not shift during the upgrade, they remain the same after the upgrade.

In this system configuration, ports 013 and 017 are swapped prior to the upgrade (see Figure 8). After the upgrade, port 013 shifts to 009 and 017 shifts to 013 (see Figure 9, therefore after the upgrade port 009 is swapped with port 013. Notice that before and after the upgrade, the Play Room telephone is on the second PDKU circuit in slot 14 and to call the Play Room Telephone you must dial 117 - making the upgrade transparent to the end user.

#### Program 03

There is no change to the data in this program when upgrading to Release 4.x; however the RDDU DID lines are not allocated ports after the upgrade (see Figures 8 and 10).

#### Program 04

Data in this program must be changed to adjust for port shifting caused by the RDDU DID line PCB in slot 13 (see Figures 9 and 10):

| Before the Upgrade         | After the Upgrade          |  |  |  |  |
|----------------------------|----------------------------|--|--|--|--|
| Port 000-007; Data 100-107 | Port 000-007; Data 100-107 |  |  |  |  |
| Port 008-015; Data 108-115 | Port 008-015; Data 112-119 |  |  |  |  |
| Port 016-019; Data 116-119 | Port 016-019; Data Blank   |  |  |  |  |

#### Programs \*04, 05, 09

There is no change to the data in these programs when upgrading to Release 4.x. Note that DID/Tie ports do not cause Phantom DN ports to shift in Strata DK Release 1~Release 3 systems, so they do not shift in Program \*04 when upgrading to Release 4.x. Also, the data in Program 09 is DN numbers and not port numbers, so data in Program 09 does not change when upgrading to Release 4.x.

#### Program \*09

Data in this program must be changed to adjust for port shifting caused by the RDDU DID line PCB in slot 13 (see Figures 9 and 10):

| Before the Upgrade         | After the Upgrade          |  |  |  |
|----------------------------|----------------------------|--|--|--|
| Port 000-007; Data 100-107 | Port 000-007; Data 100-107 |  |  |  |
| Port 008-015; Data 108-115 | Port 008-015; Data 112-119 |  |  |  |
| Port 016-019; Data 116-119 | Port 016-019; Data Blank   |  |  |  |

#### Programs 10-1 through 10-4

There is no change to the data in these system programs when upgrading to Release 4.x. Port numbers are not assigned to system programs so no adjustments are necessary.

#### Program 13

If the Message Center is the Front Office Telephone (PDN 112), data in this program must be changed to adjust for port shifting caused by the RDDU DID line PCB in slot 13 (see Figures 9 and 10):

- ◆ Data for Program 13 before the upgrade = 012
- ◆ Data for Program 13 after the upgrade = 008

If the Message Center is the Lobby Telephone (PDN 100), data in this program must not be changed to adjust for port shifting caused by the RDDU DID line PCB in slot 13. This is because Port 000 did not shift after the upgrade (see Figures 9 and 10):

- ◆ Data for Program 13 before the upgrade = 000
- ◆ Data for Program 13 after the upgrade = 000

#### **Programs 15, 16, and 17**

There is no change to the data in these programs when upgrading to Release 4.x. These are CO line programs and port numbers are not assigned in them so no adjustments are necessary.

#### Program \*17

If the DID Intercept Destination is the Back Room Telephone (PDN 119), data in this program must be changed to adjust for port shifting caused by the RDDU DID line PCB in slot 13 (see Figures 9 and 10):

- ◆ Program \*17 data for DID lines 001~004 before the upgrade = 019
- ◆ Program \*17 data for DID lines 001~004 after the upgrade = 015

If the DID Intercept Destination is the Kitchen Telephone (PDN 107), data in this program must not be changed to adjust for port shifting caused by the RDDU DID line PCB in slot 13. This is because Port 007 did not shift after the upgrade (see Figures 9 and 10):

- ◆ Program \*17 data for DID lines 001~004 before the upgrade = 007
- Program \*17 data for DID lines 001~004 after the upgrade = 007

#### Program 20

If the Front Office Telephone (PDN 112) is equipped with an RPCI-DI to display DNIS and Caller ID on a PC running a TAPI application, the data in Program 20 must shift. This enables the Front Office Telephone and RPCI to operate the same way after the upgrade as it did before. Notice that all Program 20 data for port 012 moves port to 008.

|          | Before the Upgrade                            | After the Upgrade                           |
|----------|-----------------------------------------------|---------------------------------------------|
| Port 008 | LED17 on, all others off (Program 20 default) | LED 01,02,10, 11, and 17 on, all others off |
| Port 012 | LED 01,02,10, 11, and 17 on, all others off   | LED17 on, all others off                    |

#### Program 30

If the Back Room Telephone (PDN 119) is programmed to dial forced and verified Account codes when making outside calls, the data in Program 30 must shift. This enables the Back Room Telephone to operate the same way after the upgrade as it did before. Notice that all Program 30 data for port 019 moves to port 015.

|          | Before the Upgrade                                         | After the Upgrade                                          |
|----------|------------------------------------------------------------|------------------------------------------------------------|
| Port 015 | LED 01, 05, and 07 ON, all others off (Program 30 default) | LED 01, 05, 07, 08, and 14 ON, all others off              |
| Port 019 | LED 01, 05, 07, 08, and14 on, all others off               | LED 01, 05, and 07 on, all others off (Program 30 default) |

#### Program 33

If the Front Office telephone (DN 112) is programmed to hunt to the Back Room Telephone (PDN 119), the data in Program 33 must shift:

| Before the Upgrade             | After the Upgrade              |
|--------------------------------|--------------------------------|
| Hunt-From Port 012 to Port 019 | Hunt-From Port 008 to Port 015 |

If the Front Office telephone (PDN112) is programmed to hunt to the Lobby Telephone (PDN 100), the data in Program 33 must shift:

| Before the Upgrade             | After the Upgrade              |
|--------------------------------|--------------------------------|
| Hunt-From Port 012 to Port 000 | Hunt-From Port 008 to Port 000 |

#### Program \*33

If the Back Room telephone (PDN 119) is programmed as the Owner of PhDN 500, the data in Program \*33 must shift:

| Before the Upgrade                 | After the Upgrade                  |
|------------------------------------|------------------------------------|
| PhDN Port 500 is owned by Port 019 | PhDN Port 500 is owned by Port 015 |

#### Programs 39, 29, \*29, and 59

When a port number shifts from XXX to YYY during an Release 4.x upgrade, the following Program changes must be made:

- ❖ In Program 39, the data set for port XXX must be copied over the data set for port YYY.
- ♦ In all Telephone/Console button programs, the appearances of the XXX port PDN/SDN Button (##XXX) and DSS Button (#XXX) must be changed to ##YYY and #YYY, respectively, on all keystrips.

Example: The Front Office Telephone changes from port 012 to port 008 during the Release 4.x upgrade, (see Figures 9 and 10). As shown below, all the button functions of the Front Office Telephone do not change after the upgrade, but the Program 39 codes for PDN, SDN and DSS buttons change if the associated PDN/SDN or DSS port shifts. Also PhDN, Speed Dial, and Feature button codes do not change when ports shift.

| 10-Button Keystrip for Front Office<br>Telephone on Port 012 -Before Upgrade |              |          |  |
|------------------------------------------------------------------------------|--------------|----------|--|
| Key No.                                                                      | Code         | Name     |  |
| K10                                                                          | 497          | SDS      |  |
| K09                                                                          | 498          | DND      |  |
| K08                                                                          | <b>*</b> 103 | SD103    |  |
| K07                                                                          | <b>*</b> 102 | SD102    |  |
| K06                                                                          | *101         | SD101    |  |
| K05                                                                          | #017         | DSS117   |  |
| K04                                                                          | ##500        | PhDN 500 |  |
| K03                                                                          | ##019        | SDN 119  |  |
| K02                                                                          | #000         | DSS100   |  |
| K01                                                                          | ##012        | PDN 112  |  |

| 10-Button Keystrip for Front Office<br>Telephone on Port 008 -After Upgrade |              |          |
|-----------------------------------------------------------------------------|--------------|----------|
| Key No.                                                                     | Code         | Name     |
| K10                                                                         | 497          | SDS      |
| K09                                                                         | 498          | DND      |
| K08                                                                         | <b>*</b> 103 | SD103    |
| K07                                                                         | <b>*</b> 102 | SD102    |
| K06                                                                         | <b>*</b> 101 | SD101    |
| K05                                                                         | #013         | DSS117   |
| K04                                                                         | ##500        | PhDN 500 |
| K03                                                                         | ##015        | SDN 119  |
| K02                                                                         | #000         | DSS100   |
| K01                                                                         | ##008        | PDN 112  |

#### Programs \*42-1 and \*42-2

Although this example does not include an RDTU (T1) PCB, it should be noted that these programs require an RDTU slot number entry with Strata DK Release 4.x and above software. A slot number is not required in these programs prior to Release 4.x. DKAdmin/DKBackup automatically inserts the correct slot number for these programs during the upgrade process.